# **Documentation fonctionnelle**

- [Espace financeur \(manageur\)](#page-0-0)
	- <sup>o</sup> [Onglet Etudiants](#page-0-1)
	- <sup>o</sup> [Onglet Salles](#page-1-0)
	- [Onglet Gestionnaires](#page-2-0)
- [Espace Partenaires](#page-3-0)
- [Espace Etudiant](#page-3-1)

## <span id="page-0-0"></span>Espace financeur (manageur)

Il s'agit de l'espace dédié aux personnes en charge du dispositif carte culture (administrateurs fonctionnels). Pour y accéder il faut posséder le rôle ROLE\_MANAGER

Cet espace propose les onglets suivants :

- Etudiants : liste des étudiants avec une carte culture active pour l'année courante
- Salles : liste des salles de spectacle, cinéma ... déclarées dans l'application
- Gestionnaires : attribution des gestionnaires à chaque salle (y compris les salles d'inscriptions)
- Badgeages : liste des badgeages effectués (débits et crédits)
- Stats et Exports

#### <span id="page-0-1"></span>Onglet Etudiants

On peut accéder à la fiche de l'étudiant pour consulter ses badgeages et son solde de coupons

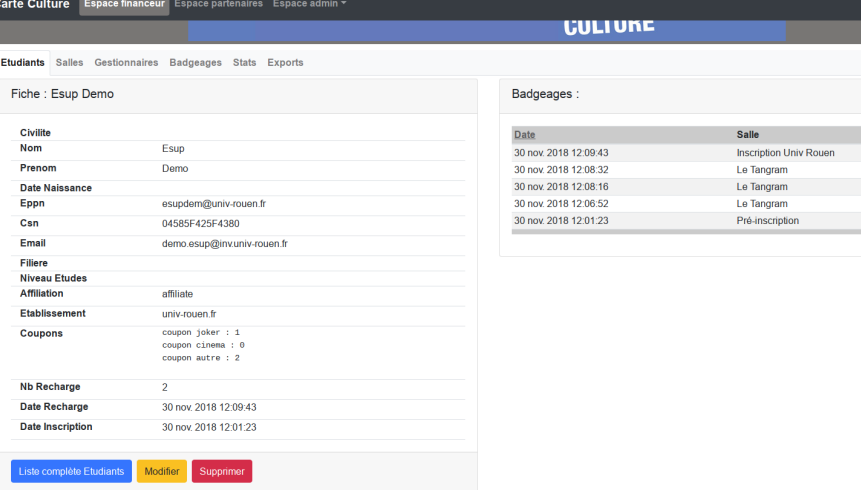

Il est possible de modifier sa fiche pour débiter ou créditer des coupons en cliquant sur "Modifier"

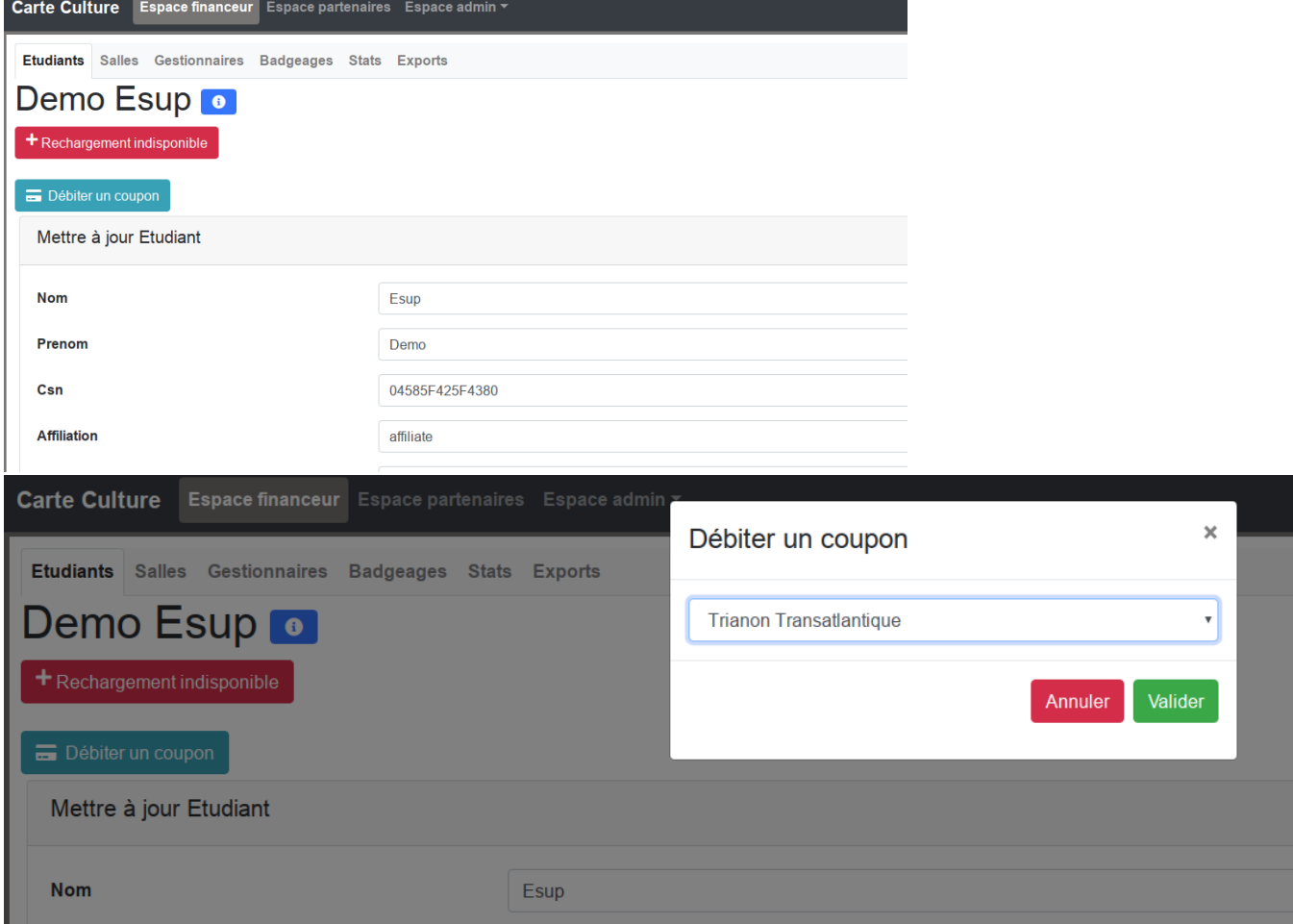

### <span id="page-1-0"></span>Onglet Salles

On peut ajouter une nouvelle salle (débit ou crédit/inscription) en cliquant sur "Ajouter une salle"

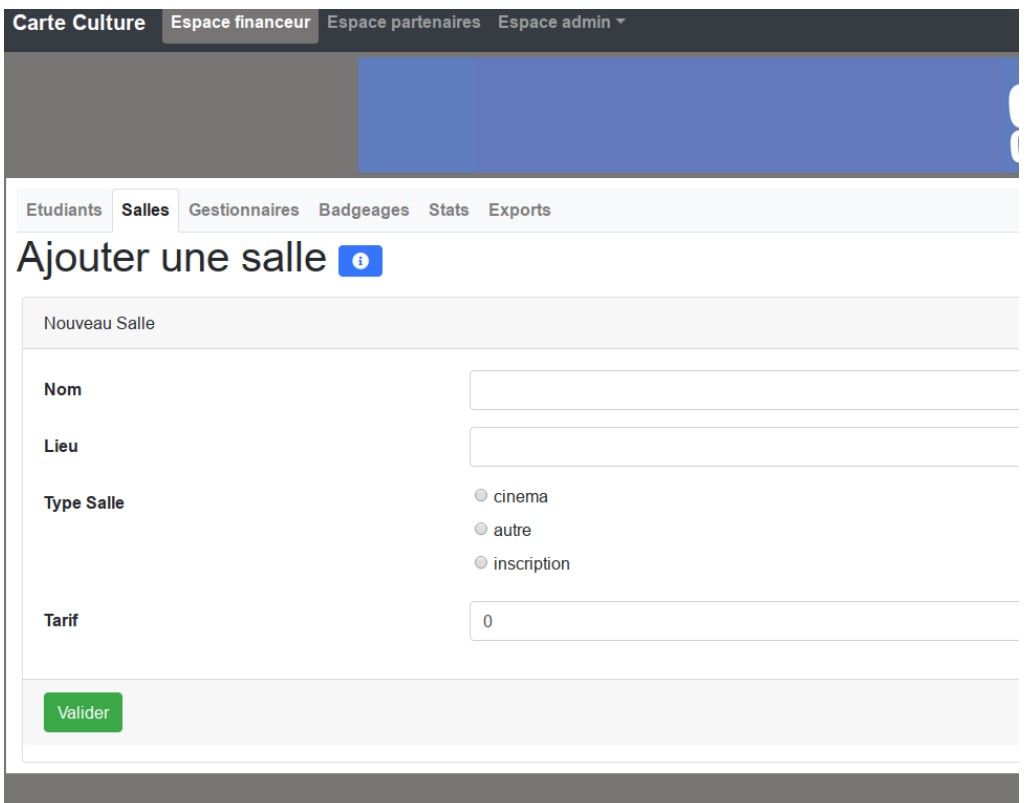

On précise ici le nom, le lieu, le type de salle (comme défini dans la configuration applicationContext.xml) ainsi qu'un tarif qui servira à éditer les bordereaux

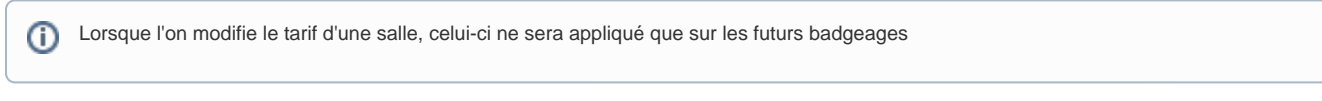

#### <span id="page-2-0"></span>Onglet Gestionnaires

Ici on peut ajouter un gestionnaire en cliquant sur "Ajouter un gestionnaire"

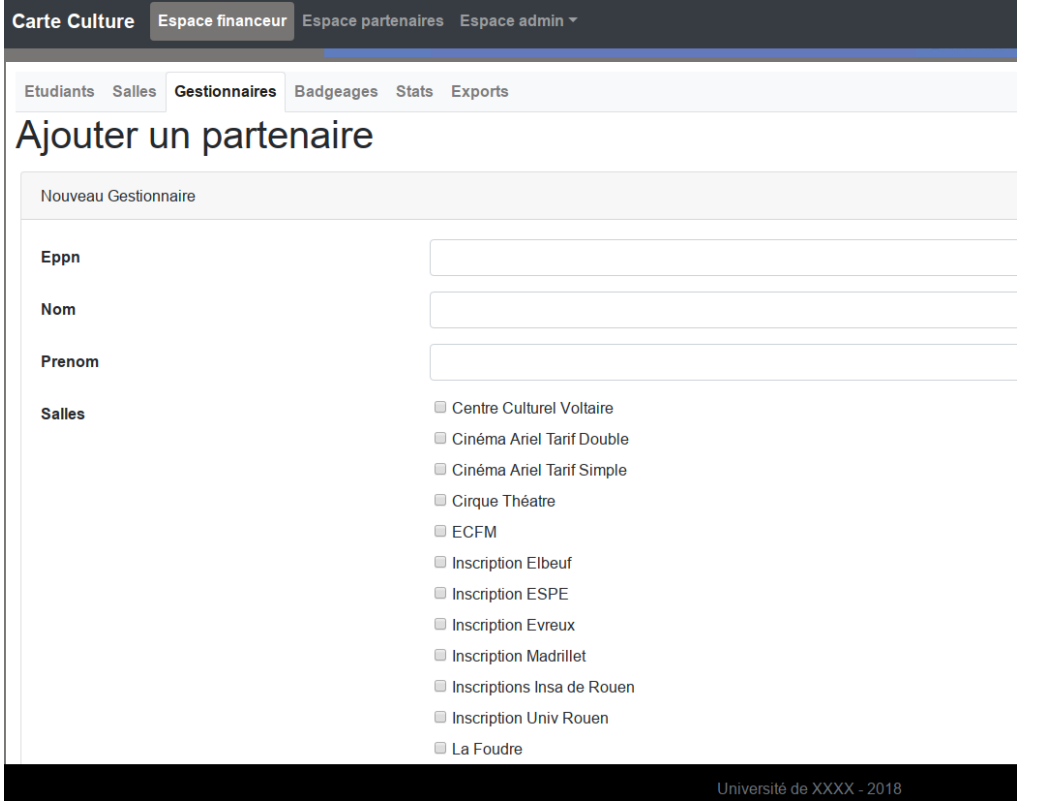

Il faut saisir l'EPPN du gestionnaire, ce qui veut dire qu'il doit exister dans l'annuaire de l'université. On précise ses nom/prénom et on sélectionne la ou les salles dont il est gestionnaire.

## <span id="page-3-0"></span>Espace Partenaires

Est accessible si l'on possède le rôle ROLE\_PARTENAIRE

Il permet à un gestionnaire de salle d'accéder à tous les badgeages qu'il à effectué sur sa salle. Il doit filtrer avec une date de début et une date de fin et peut sortir un bordereaux papier pour facturation.

<span id="page-3-1"></span>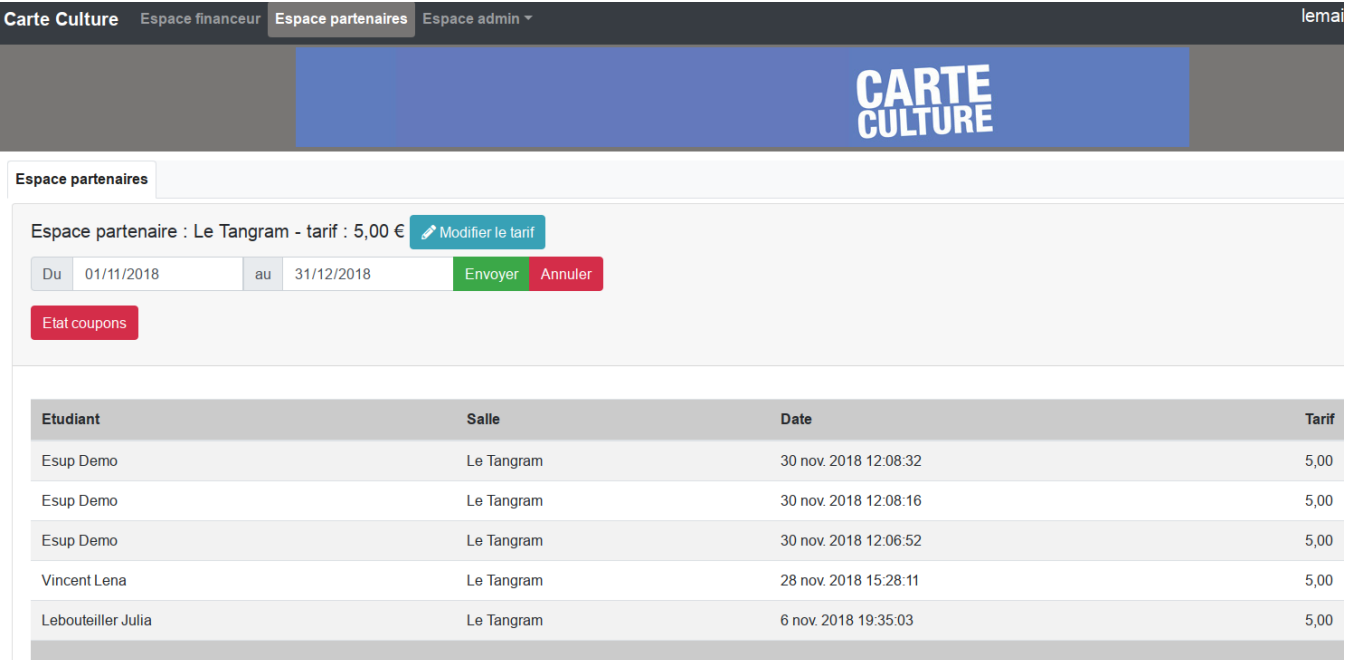

## Espace Etudiant

Espace accessible aux étudiants permettant, en fonction du statut, de :

- Se pré-inscrire (pour cela il faut, ne pas avoir de coupon pour l'année courante, avoir le bon profile ou affiliation, avoir un eppn correspondant à la liste autorisée dans la configuration)
- Consulter son solde de coupon
- Consulter les badgeages effectués

#### **Carte Culture**

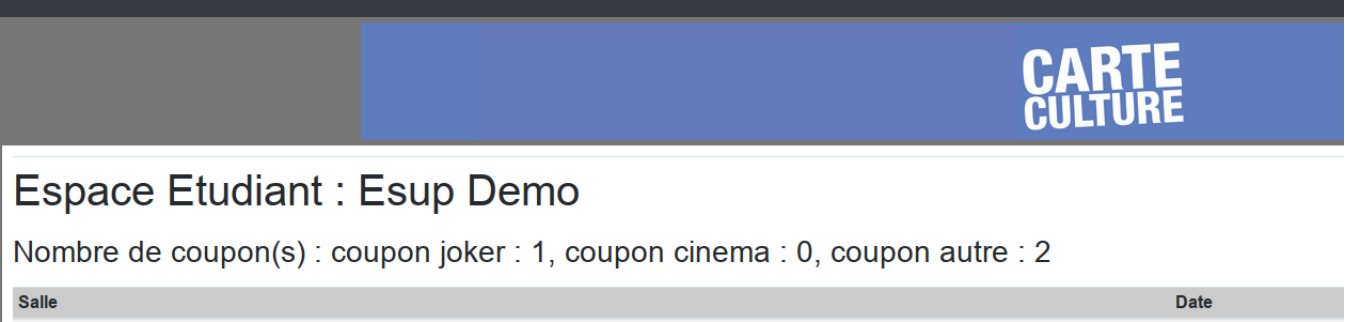

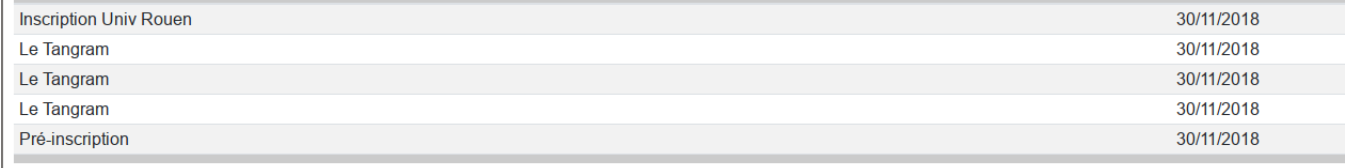